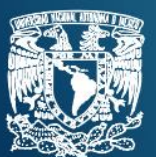

# **Manual del usuario Tableta Alcatel 3T10 Smart**

K

BBGGB

...

 $\bullet$ 

**Versión 4.0**

**Ciudad Universitaria. Marzo 2021**

## **AVISO IMPORTANTE**

- Lee este manual antes de usar la tableta que te ha prestado la UNAM.
- Conserva todos los accesorios y empaques del equipo.
- Conserva toda la documentación (carta responsiva, manuales, lineamientos de uso y garantías).
- Anota por separado el IMEI y el número telefónico de la tarjeta SIM.

#### **Primeros pasos**

1.- **Encendido**. Ubica el botón de encendido en el costado superior derecho de la tableta manteniéndola en posición vertical. El botón se localiza en el borde del lado de la cámara frontal. Mantén presionado el botón y libéralo hasta que aparezca el logotipo del fabricante (Alcatel).

2.- **PIN**. Una vez cargado el sistema operativo podrás acceder a la tableta por medio del PIN 2021. Podrás cambiar posteriormente este PIN desde la configuración del sistema.

3.- **Tarjeta SIM.** La tableta incluye una tarjeta SIM, necesaria para el acceso a datos móviles a través de la red de telefonía celular del proveedor AT&T. No retires la SIM de la tableta. La SIM ya está activa para que uses el dispositivo.

4.- **Conexión WiFi.** Puedes configurar la tableta para funcionar con redes inalámbricas (WiFi) a las que tengas acceso. Para ello ingresa a la opción Ajustes – WiFi y selecciona la red inalámbrica a la que vincularás la tableta. Algunas redes requieren que ingreses una contraseña.

5.- **Cargador**. La tableta no tiene carga de batería al 100% inicialmente. Es recomendable que la dejes cargando, con el adaptador y cable incluidos, al menos unas 6 horas previo a que la empieces a utilizar de manera frecuente.

6.- **Cuenta asociada (CA)**. La tableta está registrada con una cuenta de correo electrónico asociada al dominio tabletas.unam.mx. No puedes eliminar esa cuenta. En caso de intentarlo el equipo quedará bloqueado y deberás acudir a tu escuela o facultad para que se reactive. A través de la CA se te enviarán mensajes, recordatorios o solicitudes de reportes del servicio de datos móviles que tiene la tableta.

7.- **Datos móviles**. La tableta dispone mensualmente de 8.5 GB para que realices tus actividades escolares, tales como asistencia a clases remotas, tareas, consultas de información en Internet, envío y recepción de correo electrónico, etc. En la sección Plan Datos Móviles de este manual te damos algunas recomendaciones para el mejor uso del paquete de datos incluido.

8.- **Número telefónico de la SIM**. Registra por separado el número telefónico asignado a la SIM. Lo obtienes por cualquiera de estos dos procesos:

- Marcando en el teclado de la aplicación de teléfono \*#78#
- Accediendo a Ajustes Sistema Acerca del teléfono Estado Estado de la SIM

9.- **IMEI**. En la carta responsiva encontrarás el número IMEI de la tableta. Este número también está en la caja que contiene la tableta y sus accesorios, así como en una etiqueta en la parte posterior del equipo. Conserva tu copia de la carta y registra con una fotografía o en otro papel ese número. En caso de que requieras algún soporte técnico deberás proporcionar el número IMEI completo.

## **Cuentas personales**

Puedes agregar una o varias cuentas personales de correo electrónico desde la opción Ajustes – Cuentas. Esto te servirá para acceder a otros servicios de correo electrónico de los que ya dispongas

El uso de cuentas personales no altera el registro con la CA de la tableta en el dominio tabletas.unam.mx. Recuerda que la tableta es propiedad de la UNAM.

#### **Aplicaciones**

Se han incluido algunas aplicaciones básicas para procesamiento de texto, hojas de cálculo y presentaciones electrónicas, así como las de uso más frecuente para videocolaboración.

Puedes instalar otras aplicaciones desde el programa *PlayStore* del sistema operativo de la tableta.

No se recomienda el uso de aplicaciones de entrenamiento o lúdicas, para evitar el consumo del paquete de datos móviles en actividades distintas a las escolares.

#### **Almacenamiento adicional**

Puedes agregar capacidad de almacenamiento a la tableta con alguna tarjeta tipo Micro SD (*Secure Digital*) de hasta 256 GB. Esa tarjeta se instala en el mismo sitio que la tarjeta SIM. Retira la charola de tarjetas con la llave incluida o con un clip. La charola se ubica a un lado del puerto USB C de la tableta.

Recuerda retirar la tarjeta SD cuando devuelvas la tableta y verifica que se quede instalada la tarjeta SIM.

## **Plan de datos móviles**

La tableta incluye 8.5 GB mensuales de datos móviles. Considera lo siguiente para darles el mejor uso posible:

- 1. No utilices aplicaciones de entretenimiento o lúdicas. Videojuegos, canales de audio o video son los tipos de aplicaciones que más consumen en un plan de datos limitado.
- 2. En sesiones de videocolaboración, mantén tu cámara y micrófono inactivo hasta que debas participar o interactuar con el profesor o tus compañeros. Utiliza tu cámara solo de ser necesario y por breves lapsos. Algunas aplicaciones te permiten ajustar a la baja la resolución de la cámara, para disminuir el consumo de datos Esto ahorrará mucho consumo de los datos móviles.
- 3. Procura descargar aplicaciones o actualizaciones solo cuando la tableta esté conectada a una red WiFi.
- 4. En caso de usar archivos frecuentemente como documentos, hojas de cálculo, etc, se recomienda conservarlos en la tableta para editarlos y ocasionalmente respaldarlos en algún servicio de nube.
- 5. No instales aplicaciones que no sean necesarias para tus actividades escolares. Algunos programas continúan consumiendo datos, aunque no los estés ejecutando.
- 6. No prestes a otra persona la tableta para no perder el control del consumo de datos.
- 7. Verifica en la sección de Ajustes Datos móviles el consumo que lleves al día del plan de datos, a fin de planear el mejor uso y que no te quedes sin servicio antes del fin de mes o cuando sea indispensable que participes en alguna actividad académica.

#### **Cuidados del equipo**

- 1. **Carga de batería**. Carga la batería de la tableta cuando el nivel de energía esté por debajo del 15%. Mantener permanentemente en recarga el equipo reduce la vida útil de la batería. Ocasionalmente realiza una descarga completa y recarga al 100% antes de usarla de nuevo.
- 2. **Pantalla**. Evita el uso de plumas, lápices, joyas o cualquier otro objeto que raye o dañe la pantalla. Puedes asociar un teclado Bluetooth para mayor comodidad al momento de escribir, en lugar del teclado en pantalla.
- 3. **Protección contra impactos**. Se recomienda colocar una funda protectora de plástico no rígido para evitar daños en caso de caídas leves.
- 4. **Protección contra líquidos**. La tableta no es resistente a derrames de líquidos, por lo que deberás mantenerla alejada de ellos.
- 5. **Aplicaciones**. No instales aplicaciones de origen no reconocido en la tienda de la plataforma. Podrían alterar la operación de la tableta o significar un riesgo de seguridad que incida en la protección de tus datos personales. Recuerda que la tableta tiene una capacidad de memoria interna de 32 GB y debes optimizar su uso para tus actividades escolares.
- 6. **Transporte y almacenamiento**. No dejes la tableta en el interior de vehículos para evitar daños por altas temperaturas o un potencial robo. En caso de no usar el equipo por ciertos días colócalo en un lugar con temperatura ambiente, lejos de fuentes de calor o la luz directa del Sol.

## **Centro de atención general AT&T**

El proveedor del servicio de datos (AT&T) pone a tu disposición su centro de atención telefónica, las 24 horas los 365 días del año. Ahí podrás tener apoyo en lo siguiente:

- A) Reporte para suspensión de servicio de conectividad por robo o extravío de la tableta
- B) Reporte de fallas en el servicio de conectividad
- C) Información sobre productos

Para contactar al Centro de Atención de AT&T, puedes usar cualquiera de las siguientes opciones

- A) Por teléfono al 800 1010 288
- B) Por chat, ingresando al sitio [https://www.att.com.mx,](https://www.att.com.mx/) opción CHAT atención a clientes AT&T
- C) Por correo electrónico, escribiendo a la cuenta [rm-mx.atencionaclientes@mx.att.com](mailto:rm-mx.atencionaclientes@mx.att.com)

El proveedor del servicio te pedirá el número telefónico de la SIM y el IMEI de la tableta. Asegúrate de tenerlos a la mano antes de cualquier reporte.

## **Solución de problemas**

En caso de tener algún problema con la tableta o el servicio de datos que no sea resuelto por el proveedor del servicio, comunícate con tu Escuela o Facultad, a los datos de contacto que aparecen en la documentación con la que se te prestó la tableta. Esto aplica para situaciones como las siguientes:

- Reemplazo o reparación de equipo.
- Reemplazo por garantía
- Reemplazo de SIM
- Reporte de robo o extravío de la tableta
- Bloqueo de equipo por desactivación de la Cuenta Asociada (CA)

El responsable técnico en tu Escuela o Facultad te indicará los pasos a seguir en cada caso. Recuerda tener a la mano los siguientes datos para dar seguimiento a la atención al problema:

- IMEI
- Número telefónico de la SIM
- Cuenta asociada (CA)
- Cuenta de correo electrónico personal

También puedes comunicarte al correo electrónico **soporte.tabletas@unam.mx** . Por favor describe en tu mensaje el tipo de falla e incluye los datos antes descritos para ubicar la situación de tu equipo. Adicionalmente pues consultar el área de preguntas frecuentes del sitio **https://sistemas.tic.unam.mx/tabletas**

#### **Devolución del equipo**

Cuando se te indique vía correo electrónico, deberás presentarte al sitio que defina tu Escuela o Facultad para la devolución de la tableta. Asegúrate de lo siguiente:

- A) La tarjeta SIM debe estar dentro del equipo
- B) Incluir todos los accesorios (cargador, llave de SIM, cable USB) y el empaque original de la tableta
- C) Contar con todos los documentos que se te proporcionaron al inicio del préstamo.
- D) Borrar toda cuenta personal e información de tu propiedad, como archivos, documentos, presentaciones o aplicaciones.
- E) Retirar la tarjeta SD en caso de que le hayas colocado una.

Tu Escuela o Facultad realizará una inspección del equipo para comprobar su adecuado funcionamiento.

Recuerda que entregar la tableta en las condiciones que se te prestó asegura que sigas teniendo acceso a este tipo de apoyos.

## **Características técnicas**

Marca: Alcatel -TCL Modelo: 3T10 Smart Sistema operativo: Android 10.0 RAM: 2 GB ROM: 32 GB Conectividad: WiFi , Bluetooth y 4G LTE Pantalla: 10 pulgadas IPS capacitiva Procesador y núcleos: MT8766B. 4 núcleos. 1.8 GHZ Batería: Polímero de litio. 5500 mAh Cargador: 127V- 5 V. Cable USB -C incluido SIM: Incluida con llave de acceso y tarjeta PIN PUK SIM. Garantía: 1 año